# Генератор сигналов **ATF05B**

# СОДЕРЖАНИЕ

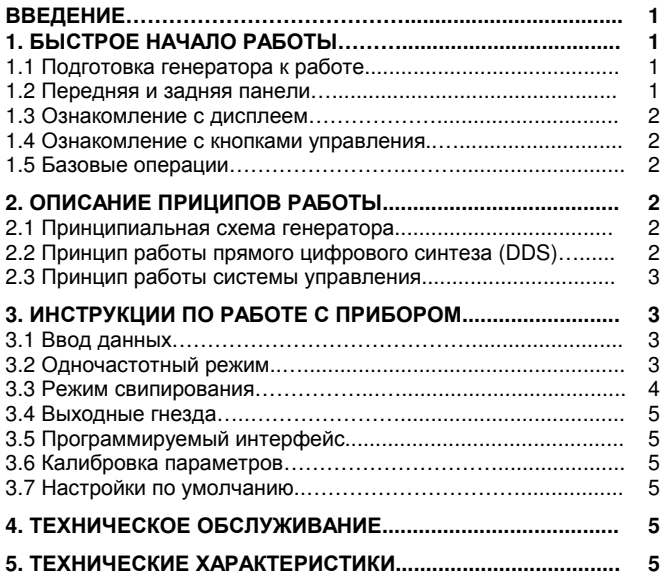

# Введение

Настоящая инструкция описывает генератор функциональных сигналов ATF05B с максимальной частотой синусоидального сигнала 5 МГц. Используя технологию прямого цифрового синтеза (Direct Digital Synthesis – DDS), генератор сигналов ATF05B обладает высокими показателями и характеристиками функциональных сигналов, которые необходимы для быстрого выполнения измерений. Простое и ясное устройство панели управления и вакуумный люминесцентный дисплей удобны в работе.

Генераторы имеют следующие высокоэффективные технические характеристики:

- Высокая точность частоты сигнала**:** вплоть до уровня 10-5 .
- Высокое частотное разрешение**:** разрешение по частоте 40 МГц во всем частотном диапазоне.
- Неограниченный диапазон измерения: без ограничений на всем диапазоне, непосредственная цифровая настройка фазы и амплитуды без отклонений.
- Исключены переходные процессы: немедленный выход на стабильные значения при переключении, непрерывный сигнал.
- Высокая точность формы сигнала: выходной сигнал синтезируется вычислением формы требуемой функции с высокой точностью и минимальными искажениями.
- Большой набор форм сигналов: генерируются 16 типов формы сигнала.
- Прямоугольный сигнал: установка скважности с высокой точностью.
- Пилообразный сигнал: высокая точность симметрии сигнала.
- Частотное свипирование: начальная и конечная точки могут быть установлены произвольно.
- Вычислительные функции: могут быть выбраны частота или период, эффективное значение амплитуды или размах сигнала.
- Режимы работы: управление с клавиатуры, флуоресцентный дисплей, непосредственная цифровая установка или плавная настройка регуляторами.
- Высокая надежность: большие интегрированные схемы, технология поверхностного монтажа, высокая надежность и длительный срок службы.
- Программируемый интерфейс: прибор оснащен USBинтерфейсом.

# Комплект поставки

Генератор сигналов ATF05B 1 Трехпроводной блок питания 1 Измерительный кабель 1 Компакт-диск (инструкция по эксплуатации, программа по работе с генератором).

# ГЛАВА **1.** Быстрое начало работы

В этой главе описаны передняя и задняя панели, режимы работы и функции генератора сигналов ATF05B. Это описание поможет пользователям приступить к основным операциям с прибором как можно быстрее.

# **1.1.** Подготовка генератора к работе

# **1.1.1.** Проверка генератора и принадлежностей

Проверьте комплектность генератора и его принадлежностей по перечню принадлежностей. Если коробка сильно повреждена, сохраняйте ее до тех пор, пока не будет проверена работоспособность прибора.

# **1.1.2.** Подсоединение к источнику питания

Подключайте генератор к питанию, только если выполнены следующие условия:

Напряжение: переменное, 100–240 В. Частота: 45–65 Гц.

Потребляемая мощность: <30В·А.

Температура: 0–40ºС.

### Влажность: <80%.

Вставьте вилку шнура питания генератора в сетевую розетку с переменным напряжением 100–240 В с заземленным проводом и нажмите выключатель питания, чтобы включить генератор. Генератор самостоятельно запускается и устанавливает параметры по умолчанию, подавая на выход синусоидальный сигнал в одночастотном режиме с отображением амплитуды и частоты сигнала.

# Предупреждение**:**

В целях обеспечения безопасности оператора используйте трехпроводные розетки с заземленным проводом.

# **1.2.** Передняя и задняя панели

**1.2.1.** Передняя панель

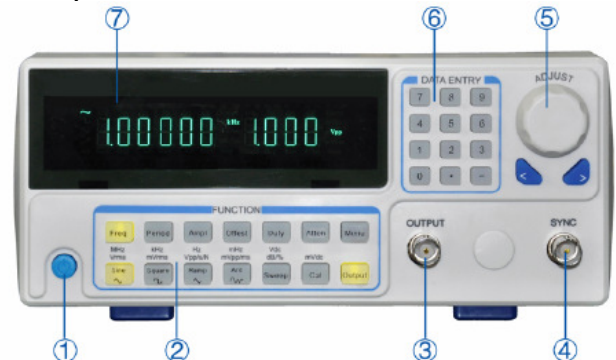

- 1. Выключатель питания
- 2. Функциональные кнопки
- 3. Выход сигнала
- 4. Синхровыход
- 5. Ручка регулятора
- 6. Цифровые кнопки
- 7. Дисплей

### **1.2.2.** Задняя панель

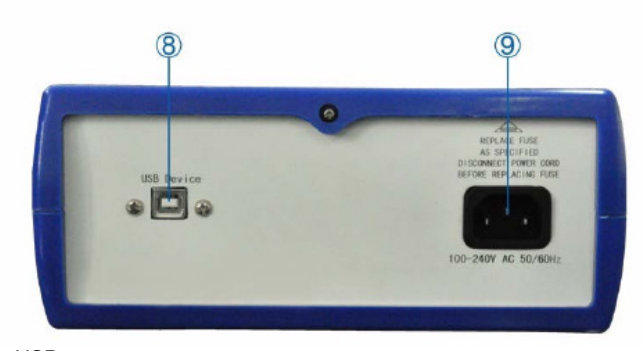

- 8. USB-порт.
- 9. Разъем шнура питания.

# **1.3.** Ознакомление с дисплеем

На дисплее отображаются две группы цифр. Группа из шести цифр слева показывает значения частоты, периода, ослабления, коэффициента заполнения и другие характеристики сигнала. Четыре цифры справа показывают значение амплитуды. На дисплее также присутствуют буквенные индикаторы, показывающие текущую форму сигнала, режимы работы и единицы измерения.

### **1.4.** Ознакомление с кнопками управления

Всего на передней панели расположены 28 кнопок (см. рисунок передней панели), имеющие следующее функциональное назначение:

**[0]**, **[1]**, **[2]**, **[3]**, **[4]**, **[5]**, **[6]**, **[7]**, **[8]**, **[9]**, **[0]**: кнопки ввода числовых значений;

**[.]**: кнопка ввода десятичной точки;

**[-]**: кнопка ввода знака «минус», который используется в режиме «смещение». Также нажатие этой кнопки включает и выключает звуковые сигналы кнопок в других режимах работы.

**[<]**: перемещение курсора влево, удаление цифры при вводе числовых значений;

**[>]**: перемещение курсора вправо;

**[Freq]**: выбор частоты, остановка процесса калибровки.

**[Period]**, **[Ampl]**, **[Offset]**: установка, соответственно, периода, амплитуды и смещения.

**[Duty]**: установка коэффициента заполнения прямоугольного сигнала и симметрии пилообразного сигнала.

**[Atten]**: выбор ослабления амплитуды

**[Output]**: включение и выключение выходного сигнала

**[Sine]**, **[Square]**, **[Ramp]**: выбор одного из трех основных типов сигналов – соответственно, синусоидального, прямоугольного и пилообразного.

**[Arb]**: выбор одного из прочих тринадцати типов сигналов помимо трех основных.

**[Sweep]**: выбор функции частотного свипирования.

**[Cal]**: Выбор функции калибровки параметров.

Кнопки единиц измерения: шесть нижних кнопок под символами единиц измерения имеют двойную функцию. Помимо функций, непосредственно указанных на них, При вводе чисел цифровыми кнопками они позволяют выбрать единицу измерения, указанную над кнопкой и одновременно завершают ввод числа.

**[Menu]**: Позволяет циклически переключаться между различными параметрами в зависимости от выбранного режима работы:

### Перечень функций меню

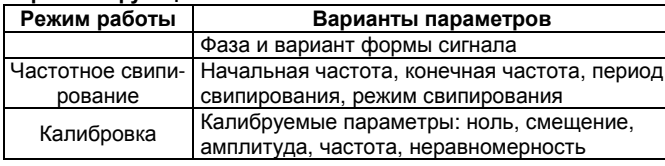

# **1.5.** Базовые операции

Ниже приводятся некоторые примеры, описывающие базовые операции с генератором. Более подробные инструкции и варианты решения проблем даны в Главе 3.

### **1.5.1.** Одночастотная функция

Этот режим работы выбирается по умолчанию при включении прибора и позволяет получить сигнал на одной частоте.

Установка частоты**:** Установите значение частоты 3,5 кГц.

# **[Freq] [3] [.] [5] [kHz]**

Регулировка частоты**:** Нажимайте кнопки **[<]** и**[>]** для перемещения курсора, переключайте ручку регулятора вправо или влево для уменьшения или увеличения цифры, на которой находится курсор, с переносом в старший разряд или заемом из него. Смещайте курсор влево для грубой регулировки и вправо для точной регулировки. Ручка регулятора может быть использована для настройки числовых значений и в других режимах работы, о чем больше не будет упоминаться.

Установка периода**:** установите период, равный 2,5 мс

### **[Period] [2] [.] [5] [ms]**.

Установка амплитуды**:** установите амплитуду, равную 1,5 В **[Ampl] [1] [.] [5] [Vpp]**.

Установка ослабления**:** установите ослабление, равное 0 дБ (по умолчанию при включении питания генератора устанавливается автоматическое ослабление)

### **[Atten] [0] [dB]**.

Установка смещения**:** установите смещение, равное 1 В. **[Offset] [-] [1] [Vdc]**.

Выбор одного из основных сигналов**:** выберите прямоугольный сигнал (по умолчанию при включении питания генератора устанавливается синусоидальный сигнал).

# **[Square]**.

Установка коэффициента заполнения**:** установите коэффициент заполнения прямоугольного сигнала, равный 20%.

# **[Duty] [2] [0] [%]**.

Выбор сигналов прочих типов**:** Выберите экспоненциальную функцию (номер 12 в последовательности типов, см. перечень из 16 типов сигналов).

### **[Arb] [1] [2] [N]**.

Ниже описана функция частотного свипирования, в целях наблюдения и измерения можно использовать одночастотную функцию типа синусоиды с амплитудой 1 В и смещением 0 В.

### **1.5.2.** Одночастотная функция

Нажмите кнопку **[Sweep]** чтобы получить на выходе сигнал со свипированием частоты.

Установка начальной частоты**:** Установите значение начальной частоты 5 кГц.

Нажимайте кнопку **[Menu]**, чтобы засветилась надпись «Start», затем нажмите **[Freq] [5] [kHz]**.

Установка конечной частоты**:** Установите значение конечной частоты 2 кГц.

Нажимайте кнопку **[Menu]**, чтобы засветилась надпись «Stop», затем нажмите **[Freq] [2] [kHz]**.

Установка времени свипирования**:** Установите значение времени свипирования 5 с.

Нажимайте кнопку **[Menu]**, чтобы засветилась надпись «Time», затем нажмите **[5] [s]**.

Установка режима свипирования**:** Установите режим логарифмического свипирования.

Нажимайте кнопку **[Menu]**, чтобы засветилась надпись «Mode», затем нажмите **[1] [N]**.

# ГЛАВА **2.** Описание принципов работы

В этой главе описывается базовая концепция формирования сигналов и внутренних процессов в генераторе, чтобы помочь пользователям лучше изучить устройство и технические особенности и эффективнее работать с генератором.

### **2.1.** Принципиальная схема генератора

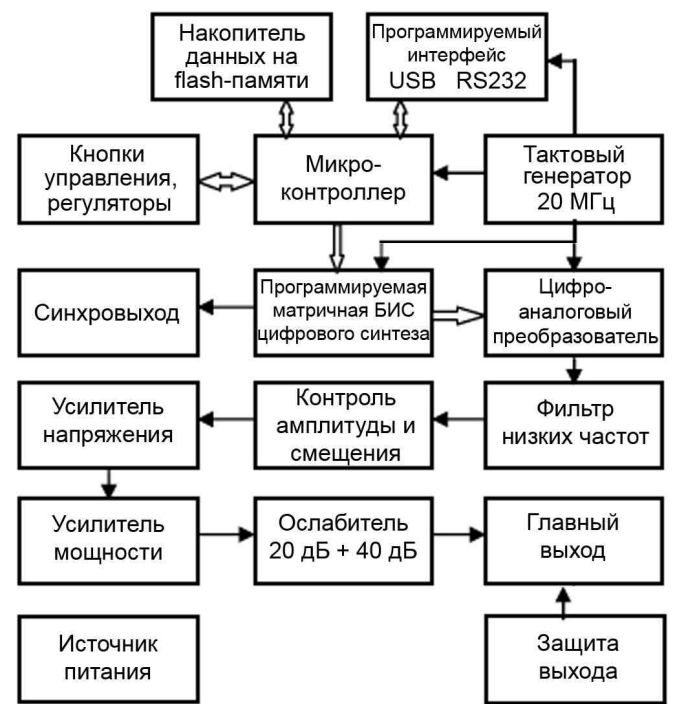

### **2.2.** Принцип работы прямого цифрового синтеза **(DDS)**

Для генерации сигнала напряжения в традиционных аналоговых генераторах используются электронные компоненты, многими различными способами формирующие осциллятор, и генерируемые сигналы имеют низкие точность частоты, стабильность, разрешение, установка частоты неудобна. Технология прямого цифрового синтеза (Direct Digital Synthesis – DDS) – современный способ генерации сигналов, который не требует наличия осциллятора, а генерирует последовательность цифровых отсчетов, которые преобразуются в аналоговый сигнал в цифроаналоговом преобразователе.

Например, для формирования синусоидального сигнала функция  $y = sin(x)$  дискретизируется, а затем значения х сохраняется как адрес в памяти, а значения у - как дискретные данные в устройстве запоминания форм сигналов. В технологии DDS для управления адресом в устройстве запоминания форм сигналов используется методика добавления фазы. Прирашение фазы добавляется к текущему значению в фазовом аккумуляторе на каждом отсчете, таким образом, чтобы изменять значение выходной частоты за чет изменения приращения фазы. В соответствии со значением адреса из фазового аккумулятора, дискретизированные данные берутся из устройства запоминания форм сигналов и преобразуются в аналоговое напряжение посредством цифроаналогового преобразователя и операционного усилителя. Поскольку сигнал формируется на основе дискретных данных, на выход генератора выдается ступенчатая синусоида. Входящие в нее гармоники высоких порядков необходимо подавить с помощью низкочастотного фильтра, чтобы на выходе осталась непрерывная гладкая синусоида. За счет использования высокоточного источника опорного напряжения в цифро-аналоговом преобразователе, сигнал на выходе имеет высокую стабильность и точность установки амплитуды.

Контроллер амплитуды представляет собой перемножающий цифро-аналоговый преобразователь, аналоговый сигнал, пропущенный через фильтр, используется как эталон напряжения цифро-аналогового преобразователя, этот эталон умножается на значение амплитуды, введенное с помощью кнопок управления, так чтобы частота выходного сигнала сравнялась с введенным значением. Синтезированный сигнал с контроллеров амплитуды и смещения усиливается усилителем мощности и усилителем напряжения, а затем подается на выход генератора.

### 2.3. Принцип работы системы управления

Кнопками управления и дисплеем через схемы интерфейса управляет микроконтроллер. При нажатии кнопки микроконтроллер определяет код нажатой кнопки и выполняет соответствующую ей командную программу. Отображение состояния прибора и всех параметров осуществляется с помощью схемы управления дисплеем.

Для изменения значения разряда, на котором находится курсор, используется ручка регулятора на панели управления, генерирующая пусковые импульсы при повороте на каждые 15 градусов. Микропроцессор определяет, вправо или влево производится вращение. При вращении влево значение, на котором находится курсор, уменьшается на единицу, а при вращении вправо увеличивается на единицу.

### ГЛАВА 3. Инструкции по работе с прибором

### 3.1. Ввод данных

### 3.1.1. Ввод с помощью цифровых кнопок

Выберите требуемую опцию и введите значения параметров с помощью цифровых кнопок. Десять цифровых кнопок позволяют ввести требуемое число разряд за разрядом слева направо. Десятичная точка также может быть введена этим способом, однако действительна будет только первая из нескольких введенных точек. При использовании функции смешения можно ввести отрицательный знак числа. Цифра, введенная с помощью цифровых кнопок и отображенная на дисплее, может быть удалена с помощью кнопки [<] или заново введена при повторном выборе данной опции, если предыдущее значение оказалось ошибочным, однако исправления возможны лишь пока не нажата кнопка ввода единицы измерения, с помощью которой производится окончательный ввод и подтверждение введенного числа.

В независимости от представления вводимого числа и использования десятичной точки, конечный результат отобразится однозначно в соответствии с форматом, принятом в генераторе. Так, генератор отобразит значение 1.500 кГц как при вводе 1.5 кГц, так и при вводе 1500 Гц.

# 3.1.2. Установка с помощью ручки регулятора

В ходе работы пользователь может использовать ручку регулятора для непрерывной регулировки сигнала. Переместите курсор на требуемую позицию влево или вправо с помощью кнопок [<] и [>]. Поворот ручки регулятора на передней панели вправо приводит к увеличению цифры, на которой расположен курсор, на единицу, с возможностью переноса в старший разряд. Поворот регулятора влево приводит к уменьшению цифры на единицу с возможностью заёма из старшего разряда. Установка числа ручкой регулятора выполняется немедленно, без необходимости подтверждения кнопкой единицы измерения. Для грубой настройки с помощью ручки регулятора смещайте курсор влево, для точной настройки - вправо.

### 3.1.3. Выбор способа ввода данных

Для ввода известных данных удобнее всего использовать цифровые кнопки, поскольку они обеспечивают быстрый ввод, минуя промежуточные значения, независимо от того, насколько велико изменение устанавливаемого параметра, что очень важно для ряда операций. Для уточнения уже введенных данных или для ввода последовательности значений более удобным будет ввод с помощью ручки регулятора. Пользователь может выбрать более удобный способ в зависимости от решаемой задачи.

### 3.2. Одночастотный режим

После включения генератор автоматически входит в одночастотный режим работы и выдает сигнал на одной частоте.

### 3.2.1. Установка частоты

Нажмите кнопку [Freq] для отображения текущей частоты (кнопка при этом загорится). Введите значение частоты с помощью цифровых кнопок или ручки регулятора, и на выходе прибора появится сигнал на заданной частоте.

### 3.2.2. Установка периода

Нажмите кнопку [Period] для отображения текущей частоты (кнопка при этом загорится). Введите значение периода с помощью цифровых кнопок или ручки регулятора. Генератор синтезирует сигнал на соответствующей частоте, которая преобразуется в период при отображении на дисплее. Имея ограничения из-за низкого разрешения частоты, при сравнительно больших значениях периода генератор сможет синтезировать сигнал только на некоторых значениях частоты с большими интервалами. Несмотря на то, что период вводится и отображается на дисплее точно, период действительного сигнала на выходе может отличаться от них, что следует учитывать при работе с прибором.

### 3.2.3. Установка амплитуды

Нажмите кнопку [Ampl] для отображения текущей частоты (кнопка при этом загорится). Введите значение амплитуды с помощью цифровых кнопок или ручки регулятора, и на выходе прибора появится сигнал с заданной амплитудой.

Соотношение между максимальной амплитудой (V<sub>pp</sub>) и значением смещения должно удовлетворять следующей формуле:

# $V_{\text{pp}}$  < 2 х (10- смещение))

Если значение амплитуды превышает технические возможности генератора, прибор изменит ее настолько, чтобы она оказалась в пределах допустимого диапазона амплитуд.

# 3.2.4. Форма представления амплитуды

В приборе предусмотрены две формы представления для ввода и отображения амплитуды: полная амплитуда и среднеквадратичная амплитуда. Для ввода полной амплитуды нажмите кнопку [Vpp] или [mVpp]. Для ввода среднеквадратичной амплитуды нажмите кнопку [Vrms] или [mVrms]. Среднеквадратичная форма применима только для синусоидальных, прямоугольных и пилообразных сигналов. Для остальных сигналов доступна только полная амплитуда.

### 3.2.5. Установка ослабления амплитуды

Нажмите кнопку [Atten] для отображения текущего значения ослабления амплитуды (кнопка при этом загорится). По умолчанию после включения прибора устанавливается автоматическое ослабление амплитуды, а на дисплее отображается «Auto». Генератор автоматически выбирает правильное ослабление в соответствии с установленным значением амплитуды. Ослабление изменяется, когда амплитуда выходного сигнала принимает значения 2 В. 200 мВ и 20 мВ. Независимо от величины амплитуда сигнала одновременно могут быть реализованы более высокое разрешение амплитуды, более высокое соотношение «сигналшум» и более низкое искажение формы сигнала. При изменении ослабления выходной сигнал делает моментальный скачок, который может быть нежелателен для некоторых операций, но для исключения этого обстоятельства генератор имеет режим фиксированного ослабления. Введите с помощью цифровых кнопок значение ослабления 0 дБ, 20 дБ, 40 дБ или 60 дБ, или введите значение 80 дБ для выбора автоматического ослабления. Вы также можете воспользоваться ручкой регулятора, при этом на каждый шаг вращения ручки ослабление переключается на следующее значение. Если выбран режим фиксированного ослабления, ослабление остается постоянным при изменении амплитуды сигнала, и выходной сигнал может изменяться непрерывно во всем диапазоне амплитуд. Однако при ослаблении 0 дБ и небольшой амплитуде сигнала могут иметь место повышенное искажение формы сигнала и низкое соотношение «сигнал-шум».

### 3.2.6. Выходная нагрузка

Установленное значение амплитуды калибруется при открытом входе. Реальное напряжение на выходной нагрузке составляет

### Аттен Инструментс

установленное значение амплитуды умноженное на отношение импеданса нагрузки (с учетом ее индуктивности и емкости) к выходному импедансу. Выходной импеданс генератора имеет фиксированную величину 50 Ом. Если импеданс нагрузки достаточно выход, отношение приближается к 1. При этом потерями напряжения на выходном импедансе можно пренебречь. Но если импеданс нагрузки оказывается мал, потерями напряжения на входном импедансе пренебрегать уже нельзя. Следует внимательнее относиться к тому, что реальное напряжение не соответствует заданному значению амплитуды.

При выходном сопротивлении 50 Ом, кратковременное короткое замыкание на выходе генератора не вызывает его повреждение, но необходимо следить за тем, чтобы не возникало длительных коротких замыканий при высоком выходном напряжении, поскольку они могут нанести генератору ущерб. Генератор оснащен функцией защиты от встречного напряжения и при спучайной подаче высокого внешнего напряжения (более 30 В) на выход генератора, прибор автоматически перекрывает его, подает аварийный сигнал и гасит световой индикатор выхода. Откройте выход прибора нажатием кнопки [Output] только, когда ошибочное подключение будет устранено.

### 3.2.7. Установка смещения

Нажмите кнопку [Offset] для отображения текущего значения смешения (кнопка при этом загорится). Введите значение смещения с помощью цифровых кнопок или ручки регулятора, и на выходе прибора появится сигнал с соответствующей компонентой постоянного напряжения.

Соотношение между значением смещения и максимальной амплитудой (V<sub>pp</sub>) должно удовлетворять следующей формуле: |смещение| ≤ 10-  $V_{\text{pp}}$ /2

Кроме того, в режиме автоматического ослабления сигнала, смещение ослабляется так же, как и амплитуда. Если V<sub>pp</sub>>2 В, то действительное значение смещения на выходе равно заданному в приборе. Если 200 мВ<V<sub>pp</sub><2 В, то действительное значение смещения на выходе составляет одну десятую от заданного. Если V<sub>pp</sub><200 мВ, то действительное значение смещения на выходе составляет 1% от заданного.

Когда требуется отрегулировать смещение выходного сигнала на постоянную величину, ручку регулятора использовать удобнее, чем цифровые кнопки. Как и в прочих случаях, принимая во внимание знак текущего смещения, поворот ручки вправо увеличивает уровень постоянного напряжения, а поворот влево уменьшает его. Знак смешения автоматически изменяется при переходе через нулевое значение.

# 3.2.8. Генерация постоянного напряжения

Если зафиксировать ослабление на значении 0 дБ, значение смещения на выходе прибора равно заданному пользователем. Если при этом установить амплитуду равной 0 В, смещение может быть задано произвольно в диапазоне ±10 В, а генератор становится источником постоянного напряжения, и выдает заданный постоянный сигнал.

# 3.2.9. Выбор типа генерируемого сигнала

Прибор может генерировать 16 различных типов сигналов. Используйте кнопки [Sine], [Square], [Ramp]: для непосредственного выбора синусоидального, прямоугольного и пилообразного сигналов, соответственно. С помощью кнопки [Arb] можно выбрать один из 13 прочих типов сигнала, при этом загорится индикатор кнопки [Arb], а на дисплее отобразится номер выбранного типа сигнала. Выбор типа сигнала осуществляется введением номера сигнала с помощью цифровых кнопок или ручки регулятора. Номера типов сигнала перечислены в следующей таблице: **ПАРАЦАНЬ ТИПОР СИГНЭЛОР ГАНАЛИЛУАМЫХ ПЛИЙОЛОМ** 

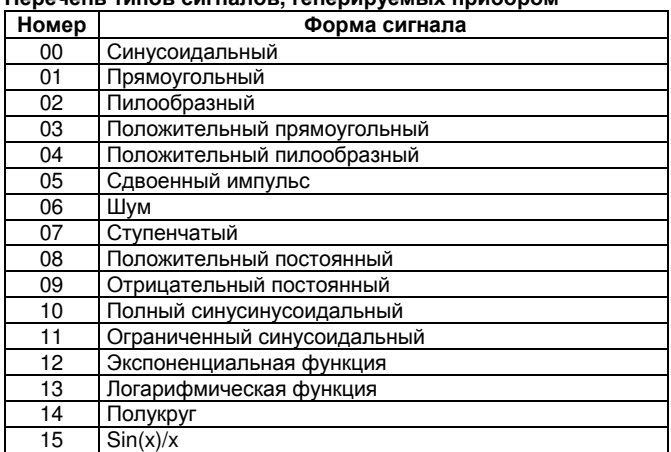

### 3.2.10. Установка коэффициента заполнения

Если выбрана генерация прямоугольного или пилообразного сигнала (включая положительный прямоугольный и положительный пилообразный), пользователь может нажать кнопку [Duty] для отображения текущего значения коэффициента заполнения и ввести его новое значение с помощью цифровых кнопок или ручки регулятора. При этом на выход прибора будет подан прямоугольный или пилообразный сигнал с фиксированным значением коэффициента заполнения. По определению, коэффициентом заполнения прямоугольного сигнала называют отношение длительности верхнего уровня прямоугольного импульса к его периоду (таким образом, это величина, обратная скважности импульса). При этом прямоугольным обычно называют сигнал с коэффициентом заполнения 50%, а сигналы с другими значениями коэффициента заполнения называют импульсными. Для пилообразного сигнала коэффициент заполнения определяется как длительность участка возрастания пилообразного импульса к его периоду. Обычно в этом случае коэффициент заполнения называется симметрией пилообразного сигнала. При этом термин «пилообразный» традиционно употребляют по отношению к сигналу с симметрией 0% и 100%, а импульсы с симметрией 50% называют треугольными.

В случаях, когда частота прямоугольного сигнала сравнительно велика, диапазон выбора коэффициента заполнения ограничен длительностью фронтов импульса, в следующем соотношении:

### К-т заполнения х период ≥ 2 х длительность фронта,

#### или

К-т заполнения х период ≥ период - (2 х длительность фронта) 3.2.11. Установка фазы

При нажатии кнопки [Menu] в одночастотном режиме загорается надпись «Phase» и отображается значение фазы сигнала. Введите значение фазы с помощью цифровых кнопок или ручки регулятора. Возможны только два значения фазы сигнала: 0° и 180°. При выборе значения 0° фаза сигнала, поступающего на выход генератора совпадает с фазой сигнала в гнезде «SYNC», а при выборе значения 180<sup>°</sup> противоположна ей.

### 3.2.12. Номер версии программного обеспечения

В одночастотном режиме с помощью кнопки **[Menu]** можно отобразить на экране номер версии программного обеспечения генератора а формате xxxx.xx, что которая может оказаться полезной при обслуживании прибора и не может быть изменена.

### 3.3. Режим свипирования

В режиме свипирования (качания частоты) частота генерируемого сигнала изменяется от начального до конечного значения в течение заданного времени. Пользователь может выбирать границы свипирования во всем доступном диапазоне частот. При этом фаза выходного сигнала меняется непрерывно. Свипирование возможно для любого из 16 типов сигналов, хотя, конечно, свипирование постоянного сигнала или шума бессмысленно. Линейное свипирование частоты аналогично линейной частотной модуляции с тем отличием, что при свипировании частоты не используется модулирующий сигнал, а непрерывно генерируется последовательность дискретных значений частоты через определенные промежутки времени.

Нажмите кнопку [Sweep], и генератор перейдет в режим свипирования (кнопка при этом загорится).

### 3.3.1. Начальная и конечная частота

Нажимайте кнопку [Menu], пока не загорится надпись «Start», и установите начальную частоту. Нажимайте кнопку [Menu], пока не загорится надпись «Stop», и установите конечную частоту. Если конечная частота больше начальной, имеет место положительное свипирование, при котором частота последовательно возрастает от начальной к конечной, а затем возвращается на начальное значение. Если же конечная частота меньше начальной, то, наоборот, частота шаг за шагом уменьшается от начального значения до конечного, а затем возвращается на начальное значение.

#### 3.3.2. Время свипирования

С помощью кнопки [Menu] установите режим свипирования. введите значение «0», при этом отобразится надпись «linear», указывающая на выбор линейного свипирования. При выборе значения «1» отображается надпись «log», и устанавливается режим логарфмического свипирования.

В режиме линейного свипирования шаг изменения частоты фиксирован, но фиксированный шаг свипирования является невыгодным решением при свипировании в широком интервале частот. В этом случае на верхнем краю частотного диапазоне разрешение велико, частота меняется медленно, и имеет место точное свипирование. Наоборот, на нижнем краю частотного диапазона разрешение мало, частота меняется очень быстро, и свипирование становится грубым. Таким образом, линейное свипирование пригодно лишь для узких интервалов частот.

В режиме логарифмического свипирования шаг изменения частоты не фиксирован, но меняется по логарифмическому закону. При свипировании на верхнем краю частотного интервала используется сравнительно большой шаг, а на нижнем краю – малый. При этом относительная скорость изменения частоты примерно одинакова в широком интервале частот. Таким образом, логарифмическое свипирование применимо в широком частотном диапазоне.

Для возвращения в одночастотный режим работы нажмите одну из кнопок **[Freq]**, **[Period]**, **[Ampl]** или **[Offset]**.

# **3.4.** Выходные гнезда

На передней панели генератора имеются два выходных гнезда. Запрещается подавать внешний сигнал на выходные гнезда, поскольку это может привести к повреждению прибора.

**3.4.1.** Выходное гнездо **«Output»**: сигналы, которые формируются в генераторе, выводятся на выходное гнездо «Output». Нажмите кнопку **[Output]** для включения или отключения подачи сигнала на это гнездо. Сигнал подается на выход, когда кнопка **[Output]** горит, и отключается, когда кнопка не горит. Если на выходное гнездо по ошибке подано внешнее высокое напряжение, прибор подвергается опасности «обратного переполнения» и автоматически запускает защитную функцию, немедленно перекрывая выходное гнездо, что сопровождается погасанием кнопки **[Output]** и аварийным сигналом. В этом случае следует проверить нагрузку, подключенную к выходу, и нажимать кнопку **[Output]** лишь после устранения ошибки.

**3.4.2.** Выходное гнездо **«Sync»**: на это гнездо выводится импульсный сигнал, совместимый с элементами TTL и CMOS: верхний уровень >4 В, нижний уровень <0,3 В.

1) В одночастотном режиме синхросигнал – прямоугольный сигнал с уровнями TTL, совпадающий по частоте с сигналом, выводящимся на выходное гнездо «Output». Если фаза установлена на значение 0º, то сигналы совпадают и по фазе. Если же фаза установлена на 180º, то фазы синхросигнала противоположна фазе сигнала, подающегося на выход «Output».

2) В режиме свипирования синхросигнал – импульсный сигнал с уровнями TTL, передний фронт которого совпадает с начальной частотой свипирования, задний фронт – с серединой диапазона свипирования, а период импульса равен времени свипирования.

# **3.5.** Программируемый интерфейс

На задней стороне прибора имеется разъем интерфейса USB «USB Device», через который прибором можно управлять с помощью компьютера по USB-кабелю. Подробно методика работы с эти интерфейсом описана на компакт-диске, поставляющемся с генератором.

# **3.6.** Калибровка параметров

Генератор калибруется перед поставкой, но некоторые характеристики могут немного изменяться с течением времени. Для обеспечения точности работы прибор нужно регулярно калибровать. Точность работы генератора можно восстановить путем калибровки основных характеристик с помощью кнопок управления без демонтажа корпуса прибора.

### **3.6.1.** Разблокирование калибровки

При включении генератора возможность калибровки отключена, и генератор невозможно откалибровать без ввода калибровочного пароля. Это сделано, чтобы защитить откалиброванные параметры от случайного изменения. Для разрешения калибровки выберите генерацию синусоидального сигнала и затем нажмите кнопку **[Cal]**. Калибровочный пароль отображается как «0». Для разблокирования калибровки введите пароль «1900» и нажмите кнопку **[N]**.

# **3.6.2.** Калибровка параметров

При автоматической установке условий калибровки нажмите кнопку **[Menu]**, чтобы слева отобразилось калибруемое значение, а справа – порядковый номер. Отрегулируйте калибровочное значение, чтобы откалибровать текущий параметр и получить ожидаемый результат на выходе. Нажимайте кнопку **[Menu]** повторно, и порядковый номер калибруемого значения будет последовательно увеличиваться, позволяя осуществить калибровку соответствующего параметра. Список параметров приведен в нижеследующей таблице. В процессе калибровки в любой Момент можно нажать кнопку **[Cal]** и затем кнопку **[Menu]**, чтобы вернуться на начальный калибруемый параметр с номером 00.

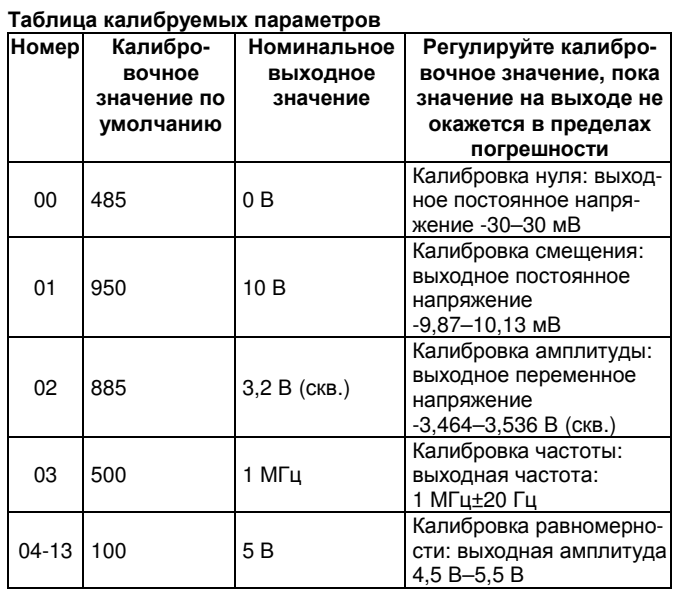

### **3.6.3.** Блокирование калибровки

После завершения калибровки нажмите кнопку **[Cal]**, и на дисплее отобразится значение «1900». Нажмите любую цифровую кнопку и затем кнопку **[N]**, чтобы сохранить параметры калибровки, отключить возможность дальнейшей калибровки и выйти из режима калибровки.

В процессе калибровки, если произошла ошибочная калибровка, в любой момент можно нажать кнопку **[Freq]**, чтобы заблокировать калибровку и выйти из режима калибровки без сохранения новых параметров.

После повторного включения генератор автоматически вызовет из памяти и использует калибровочные параметры, заданные в ходе последней калибровки.

# **3.7.** Настройки по умолчанию

**3.7.1.** Одночастотный режим

Одночастотный режим устанавливается по умолчанию при включении прибора<br>Сигнал: синусо

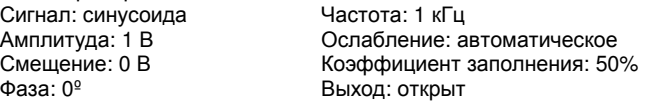

# **3.7.2.** Режим свипирования

Начальная частота: 100 Гц Конечная частота: 1 кГц Время свипирования: 3 с Режим свипирования: линейный

# ГЛАВА **4.** Техническое обслуживание

# **4.1.** Гарантийные обязательства

4-я радиофабрика Шицзячжуана дает гарантию на обслуживание или замену в течение года с момента поставки в случае наличия подтвержденной проблемы качества изделия.

За исключением этого указания и информации в гарантийном талоне фабрика не имеет других гарантийных обязательств. Не при каких обстоятельствах фабрика не несет ответственности за прямые, опосредованные и иные вторичные убытки.

### **4.2.** Свяжитесь с нами

Если у вас возникли какие-либо вопросы или неудобства при использовании наших продуктов, пожалуйста, свяжитесь с нами: Понедельник – пятница 8:00-17:00

Тел.: +86 (755) 86021374, 61618289

Факс: +86 (755) 6168298

e-mail: atten@atten.com.cn

Добро пожаловать на сайт Shenzhen Atten Electronics Co.,Ltd: http://www.atten.com.cn

# ГЛАВА **5.** Технические характеристики

# **5.1.** Выходные характеристики

**5.1.1.** Характеристики сигнала

Типы сигналов: 16 типов, включая синусоидальный, прямоугольный, пилообразный, экспоненциальный, логарифмический, шум и т.д.

Длина сигнала: 1024 точки

Частота выборки: 100 МГц Разрешение амплитуды сигнала: 8 бит Гармоническое искажение синусоидального сигнала (амплитудой 1 В):  $≤$ -40 дБн (<1 МГц) ≤-35 дБн (≥1 МГц) Общее искажение синусоидального сигнала (20 Гц-20 кГц, 20 В) ≤1% Длительность нарастающего/спадающего фронта прямоугольного сигнала: ≤50 нс Выбросы: ≤10% Коэффициент заполнения прямоугольного сигнала: 1–99% Симметрия пилообразного сигнала: 0–100% **5.1.2.** Характеристики частоты Частотный диапазон: Синусоида: 40 мГц – 10 МГц Прочие типы сигнала: 40 мГц – 1 МГц Разрешение частоты: 40 мГц Погрешность частоты: ±(2·10-5 от значения + 40 мГц) **5.1.3.** Характеристики амплитуды Диапазон амплитуд: Частота ≤8 Мгц: 0–10 В (нагрузка 50 Ом), 0–20 В (разомкнутая цепь) Частота >8 Мгц: 0–9 В (нагрузка 50 Ом), 0–18 В (разомкнутая цепь) Разрешение амплитуды: 20 мВ (амплитуда >2 В); 2 мВ (амплитуда ≤2 В) Погрешность амплитуды (1 кГц, >5 мВ (скв.)):  $\pm$ (1% от значения + 2 мВ (скв.)) Неравномерность амплитуды (синусоида, относительно 1 МГц, 10 В): ±10% Выходной импеданс: 50 Ом. **5.1.4.** Характеристики смещения (Ослабление 0 дБ, амплитуда 0 В) Диапазон смещений: ±5 В (нагрузка 50 Ом); ±10 В (разомкнутая цепь) Разрешение: 30 мВ Погрешность смещения ±(1% от значения + 30 мВ) **5.1.5.** Характеристики частотного свипирования Диапазон свипирования: начальная и конечная частота могут устанавливаться произвольно Время свипирования: 50 мс – 500 с Режимы свипирования: линейный, логарифмический

# **5.2.** Характеристики синхровыхода **(«Sync»)**

**5.2.1.** Характеристики сигнала**:**  прямоугольный, длительность фронта ≤20 нс **5.2.2.** Характеристики амплитуды**:**  совместима с TTL, CMOS; нижний уровень <0,3 В, верхний уровень >4 В

### **5.3.** Программируемый интерфейс

Интерфейс USB; инструкция по работе находится на компактдиске, поставляемом с генератором.

### **5.4.** Общие характеристики

**5.4.1.** Характеристики питания Напряжение: переменное, 100–240 В Частота: 45–65 Гц Потребляемая мощность: ≤20 В·А **5.4.2.** Условия окружающей среды Температура: 0–40ºС Влажность: ≤80% **5.4.3.** Характеристики работы с прибором Полное управление кнопками, непрерывная регулировка ручкой регулятора. **5.4.4.** Дисплей Вакуумный люминесцентный экран **5.4.5.** Размеры 313 мм х 256 мм х 101 мм, масса: 2 кг **5.4.6.** Технология Технология поверхностного монтажа, большие интегральные схемы, высокая надежность, длительный срок службы

### Примечание:

Тестирование характеристик должно выполняться при температурах 18–28ºС через 30 минут после включения прибора.